## Comment augmenter le son d'un document avec Audacity

1. Ouvrez Audacity, allez dans « fichier » , puis « ouvrir » et sélectionnez le document. (Si c'est un MP3, il faut avoir installé le codec « lame » au préalable).

2. Sélectionnez tout le fichier avec Ctrl+A (si vous voulez augmentez uniquement une partie du MP3, sélectionnez celle-ci avec la souris). La partie sélectionnée est en gris :

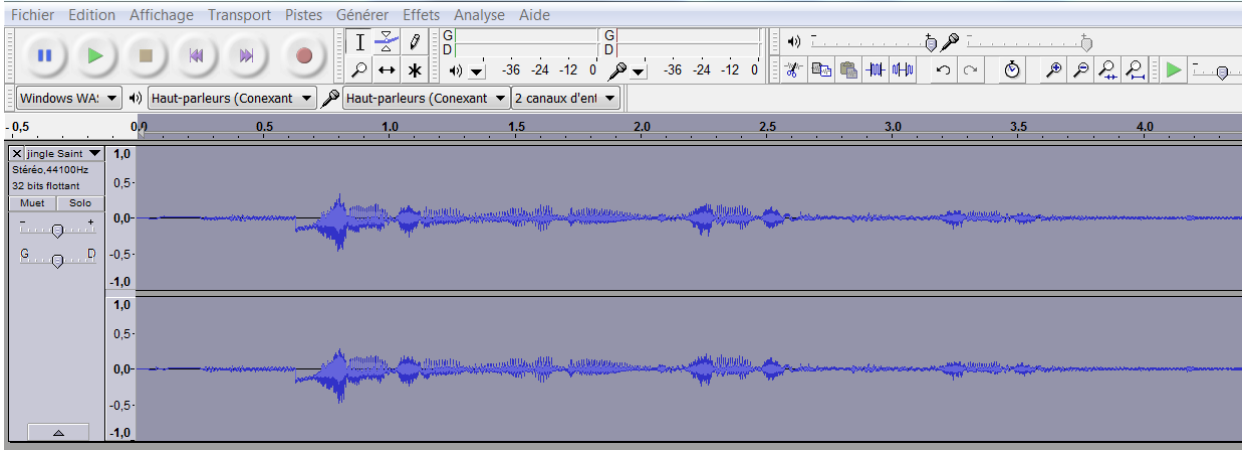

2. Allez dans « Effets » puis « Amplification » :

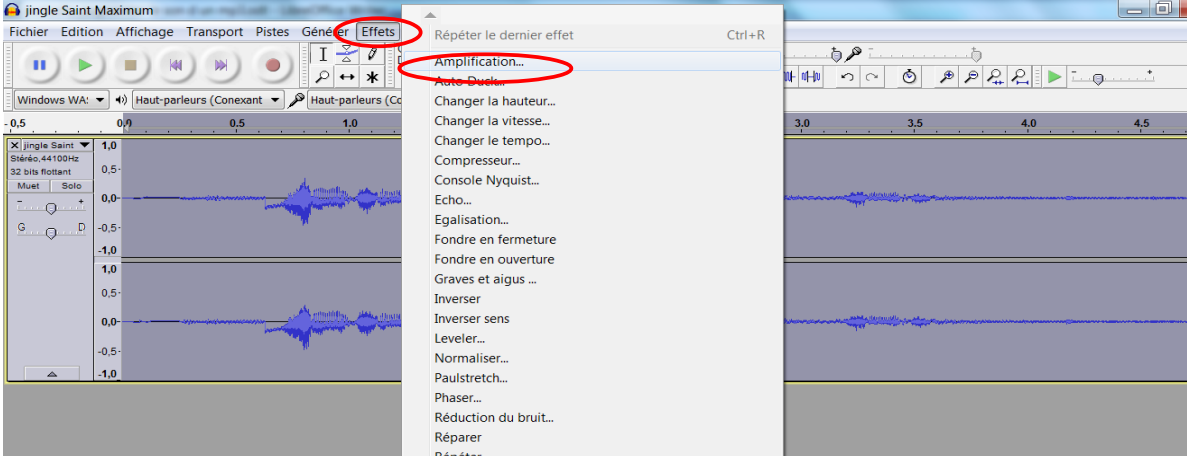

3. Choisissez un nombre pour l'amplification, en général celui proposé par Audacity convient. (« Autoriser la saturation » doit être coché)

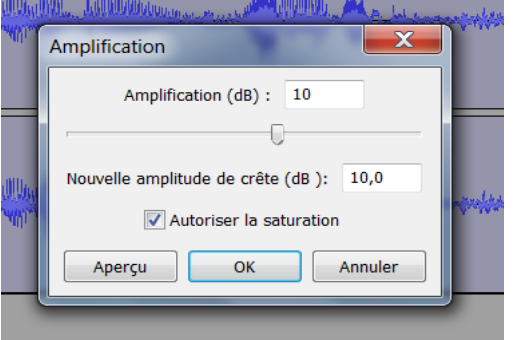

4. Cliquez sur « ok ». Ecoutez. Si le volume ne vous convient pas, recommencez la manipulation en augmentant ou en diminuant le nombre dans « amplification », étape 3, selon l'effet recherché.

5. Si vous êtes satisfait, allez dans « fichier », puis « exporter audio » et enregistrez votre fichier à l'endroit voulu.